### **Unix et Programmation Web**

### **Cours 2**

**kn@lri.fr http://www.lri.fr/~kn**

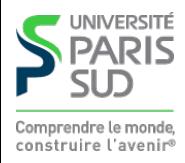

#### **Plan**

**1 Systèmes d'exploitation (1/2)** ✔ **2 Systèmes d'exploitation (2/2)**

- **2.1 Gestion des processus**
- **2.2 Écriture de script shell**
- **2.3 Programmes non interactifs**

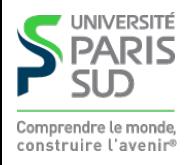

# **Définitions**

#### **Programme : séquences d'instructions effectuant une tâche sur un ordinateur**

- **Exécutable : fichier binaire contenant des instructions machines interprétables par le microprocesseur**
- **Thread : plus petite unité de traitement (**≡ **séquence d'instructions) pouvant être ordonnancée par l'OS**
- **Processus : instance d'un programme (**≡ **« un programme en cours d'exécution »). Un processus est constitué de un ou plusieurs threads.**

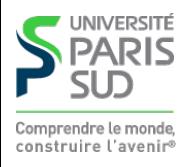

# **Exemple: programme**

#### **Dans un fichier «** counter.c **» (attention c'est du pseudo C)**

```
int count = 0;
int exit = 0; void display() {
    while (exit == 0) {
       sleep (3);
       printf("%i\n", count);
 }
 }
 void listen() {
    while (exit == \emptyset) {
       wait_connect(80);
       count++;
 }
 }
```

```
 void main () {
    run_function(display);
    run_function(listen);
   while (getc () != ' \n\times ) \n\t\{\};
   exit = 1; return;
 }
```
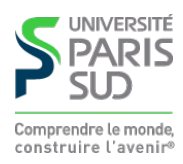

#### **Exemple: programme**

**Compilation**

gcc -o counter.exe counter.c

**Le fichier «** counter.exe **» est un exécutable (fichier binaire contenant du code machine)**

./counter.exe ← il faut la permission +x sur le fichier

**Le contenu de l'exécutable est copié en mémoire et le processeur commence à exécuter la première instruction du programme.**

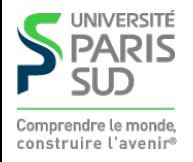

## **Exemple: threads**

#### **1. main**

- **2. attente d'un évènement clavier** →←**changement de thread**
- **3. listen**
- **4. attente de connexion** →←**changement de thread**
- **5. display (affiche 0 à l'écran)**
- **attente pendant 3s** → **(les 3 threads attendent un évènement externe) 6. nouvelle connexion sur le port 80** ← **réveil du thread** listen
- **listen (incrémente** count**) 7. attente de connexion** →
	- **… fin des 3s**
	- ← **réveil du thread** display
- **8. display (affiche 1 à l'écran)**

**Les threads partagent leur mémoire (variables communes)**

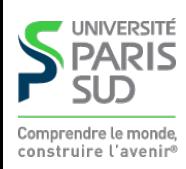

### **Exemple: processus**

**(différence: les processus ne partagent pas leur espace mémoire)**

- **1. Exécution de** counter.exe **pendant 50** $\mu$ s
- **Exécution de 2.**  firefox.exe **pendant 50** $\mu$ s
- **3. Exécution du processus qui dessine le bureau pendant 50**  $\mu$ **s**

**…**

**C'est le gestionnaire de processus qui décide quel programme a la main et pour combien de temps (priorité aux tâches critiques par exemple) Le système d'exploitation stocke pour chaque processus un ensemble d'informations, le PCB (Process Control Block).**

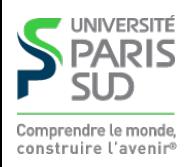

### **Proccess Control Block**

**Le PCB contient:**

- **l'identificateur du processus (pid)**
- **l'l'état du processus (en attente, en exécution, bloqué, …)**
- **le compteur d'instructions (i.e. où on en est dans le programme)**
- **le contexte courant(état des registres, …)**
- **position dans la file d'attente de priorité globale**
- **informations mémoire (zones allouées, zones accessibles, zones partagées)**
- **listes des fichiers ouverts (en lecture, en écriture), liste des connexions ouvertes, …**

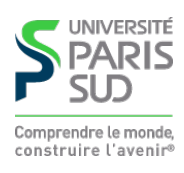

**…**

### **Opérations sur les processus**

- **création et destruction de processus**
- **suspension et reprise**
- duplication (*fork*)
- **modification de la priorité**
- **modification des permissions**

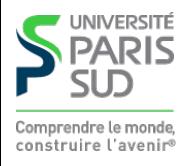

# **États d'un processus**

**Un processus change d'état au cours de son exécution**

- **Nouveau : le processus est en cours de création**
- **Exécution : le processus s'exécute**
- **En attente : le processus attend un évènement particulier (saisie au clavier, écriture sur le disque, …)**
- **Prêt : le processus est prêt à reprendre son exécution et attend que l'OS lui rende la main**
- **terminé : le processus a fini son exécution**

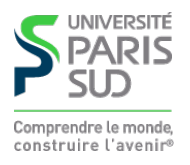

# **États d'un processus**

**L'OS détermine et modifie l'état d'un processus:**

- **En fonction d'évènements internes au processus:**
	- **lecture d'un fichier (si le contenu n'est pas disponible, le processus passe de « prêt » à « en attente »)**
	- **le processus attends volontairement pendant x secondes**

**…**

- **En fonction d'évènements externes au processus:**
	- **un fichier devient disponible**
	- **un timer arrive à 0**
	- **le matériel déclenche une interruption**

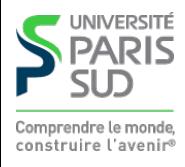

# **États d'un processus**

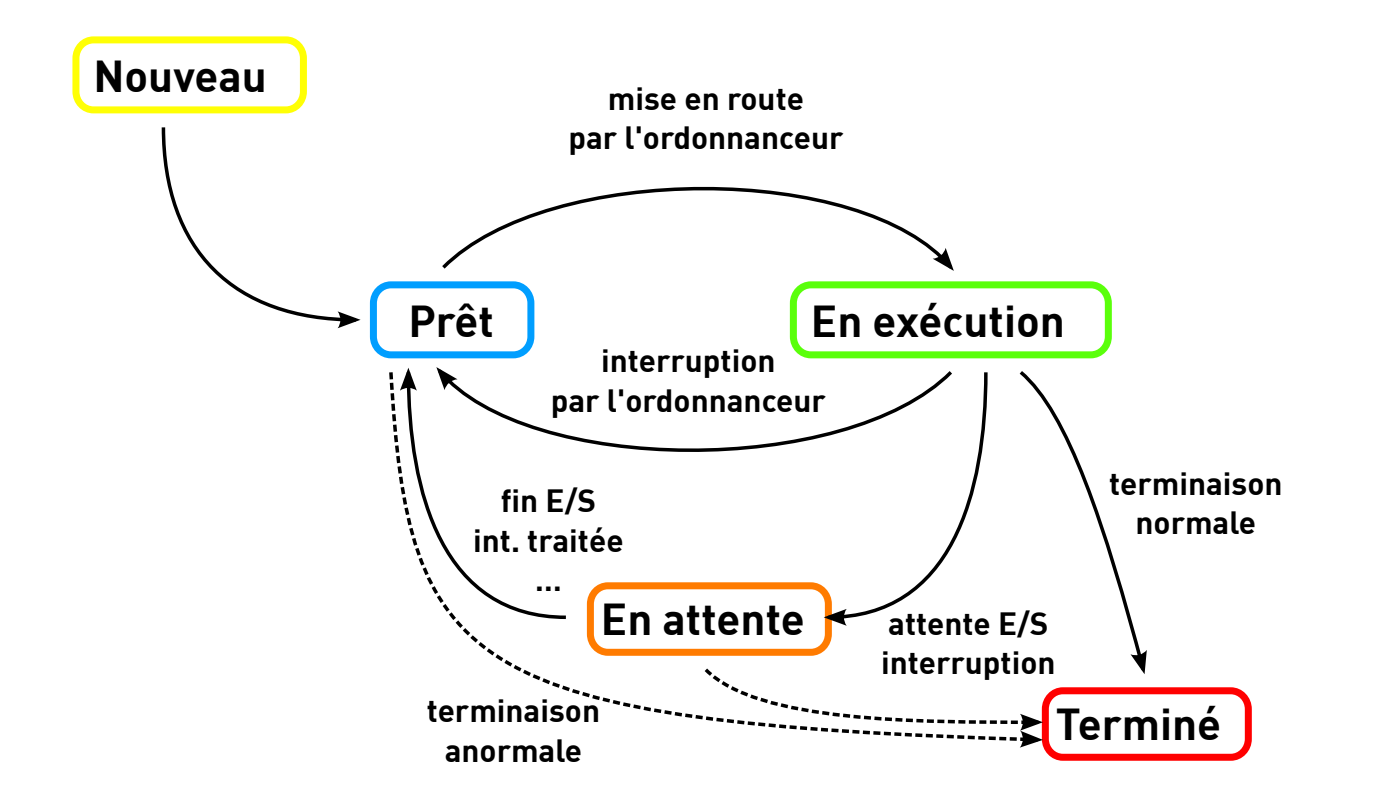

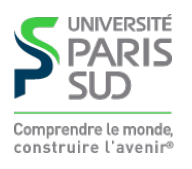

#### **La commande** ps

**Permet d'avoir des informations sur les processus en cours d'exécution (voir «** man ps **» pour les options):** \$ ps -o user,pid,state,cmd x USER PID S CMD … kim 27030 Z [chrome] <defunct> kim 27072 S /opt/google/chrome/chrome --type=renderer kim 29146 S bash kim 29834 S evince kim 29858 S emacs cours.xhtml kim 29869 R ps -o user, pid, state, cmd x

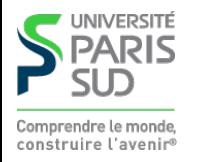

# **États des processus (sous Linux)**

- **R : Running (en cours d'exécution)**
- **S : Interruptible sleep (en attente, interruptible)**
- **D : Uninterruptible sleep (en attente, non-interruptible)**
- **T : Stopped (interrompu)**
- **Z : Zombie (terminé mais toujours listé par le système)**

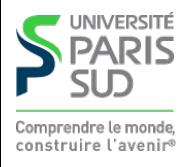

### **Signaux**

**L'OS peut envoyer des signaux à un processus. Sur réception d'un signal, un processus peut interrompre son comportement normal et exécuter son gestionnaire de signal. Quelques signaux:**

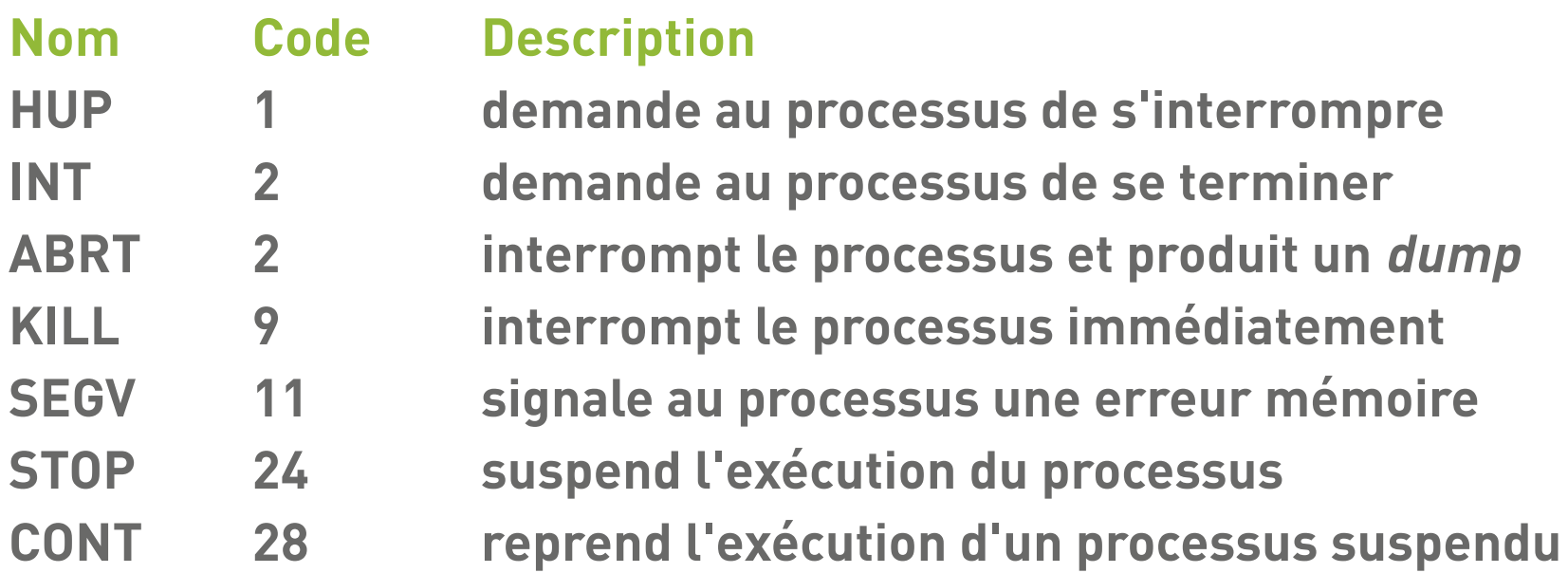

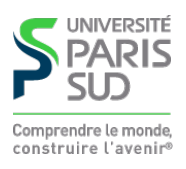

#### **Processus et terminal**

**Un processus est lié au terminal dans lequel il est lancé. Si on exécute un programme dans un terminal et que le processus ne rend pas la main, le terminal est bloqué**

\$ gedit

**On peut envoyer au processus le signal STOP en tapant** ctrl-Z **dans le terminal:**

```
 $ gedit
\lambda 7
 [1]+ Stopped gedit
```
#### **Le processus est suspendu, la fenêtre est gelée (ne répond plus).**

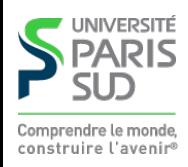

#### **Processus et terminal**

**On peut reprendre l'exécution du programme de deux manières:** \$ fg

**Reprend l'exécution du processus et le remet en avant plan (terminal bloqué)**  $$$  bg

**Reprend l'exécution du processus et le remet en arrière plan (terminal libre) On peut lancer un programme directement en arrière plan en faisant:** \$ gedit &

**On peut envoyer un signal à un processus avec la commande « kill [-signal]** pid **»** \$ kill -9 2345

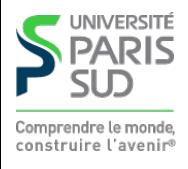

### **Processus et entrées/sorties**

**Le terminal et le processus sont liés par trois fichiers spéciaux:**

- **1. L'entrée standard (**stdin**), reliée au clavier**
- **2. La sortie standard (**stdout**), reliée à l'affichage**
- **3. La sortie d'erreur (**stderr**), reliée à l'affichage**

**Dans le shell, on peut utiliser les opérateurs** <**,** > **et** 2> **pour récupérer le contenu de** stdin**,** stdout **et** stderr**:**

```
$ sort < toto.txt
$ ls -l > liste_fichiers.txt
s \ge -1 \times 2 erreurs txt
```
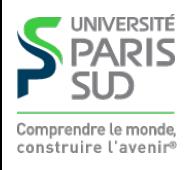

### **Processus et entrées/sorties**

**Dans le shell, l'opérateur | permet d'enchaîner la sortie d'un programme avec l'entrée d'un autre:**

\$ ls -l \*.txt | sort -n -r -k 5 | head -n 1

- **1. affiche la liste détaillée des fichiers textes**
- **trie (et affiche) l'entrée standard par ordre numérique décroissant selon le 5ème 2. champ**
- **3. affiche la première ligne de l'entrée standard**
- -rw-rw-r 1 kim kim 1048576 Sep 24 09:20 large.txt

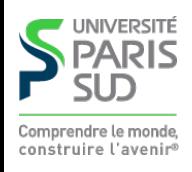

#### **Plan**

**1 Systèmes d'exploitation (1/2)** ✔ **2 Systèmes d'exploitation (2/2) 2.1 Gestion des processus** ✔ **2.2 Écriture de script shell**

**2.3 Programmes non interactifs**

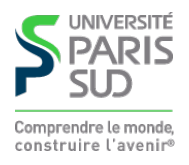

# **Script shell**

**Mentalité Unix beaucoup de petits programmes spécifiques, que l'on combine au moyen de scripts pour réaliser des actions complexes. Exemple de fichier script:**

```
 #!/bin/bash
```

```
 for i in img_*.jpg
 do
  base=$(echo "$i" | cut -f 2- -d '_')
   nouveau=photo_"$base"
   if test -f "$nouveau"
   then
      echo "Attention, le fichier $nouveau existe déjà"
      continue
   else
      echo "Renommage de $i en $nouveau"
      mv "$i" "$nouveau"
   fi
 done
```
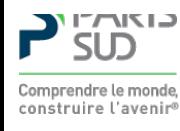

### **Rendre un script exécutable**

**Si un fichier texte (quel que soit son extension), commence par les caractères** #!/chemin/vers/un/programme**, on peut rendre ce fichier exécutable (**chmod +x**). Si on l'exécute, le contenu du fichier est passé comme argument à** programme **(qui est généralement un interpréteur)**

#!/bin/bash **signifie que le corps du fichier est passé au programme** bash **qui est l'interprète de commande (le shell).**

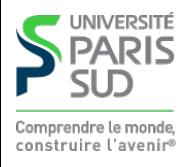

#### **Que mettre dans un script**

- des commandes (comme si on les entrait dans le terminal)
- **des structures de contrôle (boucles** for**,** if then else**) Tale**
- **des définitions de variables**  $\overline{\mathbb{R}^n}$

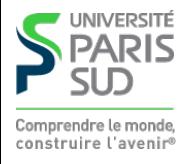

## **Définitions de variables**

**On peut définir des variables au moyen de la notation** VARIABLE=contenu **et on peut utiliser la variable avec la notation** \$VARIABLE

- **Attention, pas d'espace autour du** =
- nom de variable en majuscule ou minuscule
- **contenu est une chaine de caractères. Si elle contient des espaces, utiliser** "  $\mathbf{r}$

#### **exemple de définition :**

```
i=123 j="Ma super chaine"
 TOTO=titi
 echo $TOTO
```
#### **exemple d'utilisation:** echo \$j \$i \$TOTO **affiche «** Ma super chaine 123 titi

#### **Boucles** for

**Les boucles** for **ont la syntaxe:**

```
for VARIABLE in elem<sub>1</sub> ... elem<sub>n</sub>
 do
        ....
 done
```
**chaque** elemi **est expansé (comme une ligne de commande) avant l'évaluation de la boucle:**

```
 for i in *.txt
 do
    echo $i est un fichier texte
 done
```
**On peut quitter une boucle prématurément en utilisant** break **et passer directement au tour suivant avec** continue

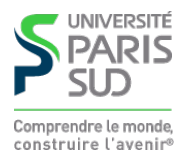

## **Conditionnelle**

```
La syntaxe est :
   if commande
   then
 ...
   else
 ...
  fi
```
commande **est évaluée. Si elle se termine avec succès, la branche** then **est prise. Si elle se termine avec un code d'erreur, la branche** else **est prise. On peut utiliser la commande** test **qui permet de tester plusieurs conditions (existance d'un fichier, égalités de deux nombres, ...) et se termine par un succès si le teste est vrai et par un code d'erreur dans le cas contraire**

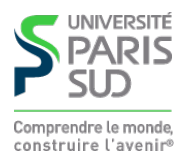

# **Conditionnelle (exemple)**

**On regarde tour à tour si fichier1.txt, fichier2.txt, ... existent :**

```
 for i in 1 2 3 4 5 6
 do
   if test -f "fichier$i".txt
  then
    echo le fichier "fichier$i".txt existe
  fi
 done
```
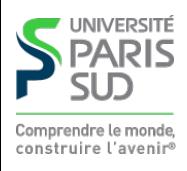

### **Sous-commandes et chaines**

**Il est pratique de pouvoir mettre l'affichage d'une commande dans une variable. On utilise** \$( commande ... )**:**

```
 MESFICHIER=$(ls *.txt)
 for i in $MESFICHIER
 do
      echo Fichier: $i
 done
```
**Attention à la présence de guillemets autour des variables. S'il y a f1.txt et f2.txt dans le répertoire courant:**

```
 MESFICHIER=$(ls *.txt)
   for i in $MESFICHIER
   do
        echo Fichier: $i
   done
affiche:
   Fichier: f1.txt
   Fichier: f2.txt
                                  MESFICHIER=$(ls *.txt)
                                  for i in "$MESFICHIER"
                                   do
                                        echo Fichier: $i
                                   done
                                affiche:
                                   Fichier: f1.txt f2.txt
```
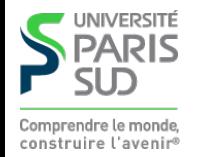

#### **Commandes utiles**

- seq *m n* : affiche la liste de tous les nombres entre *m n*
- echo ... affiche ses arguments sur la sortie standard
- printf "chaine" ... **affiche ses arguments au moyen d'une chaine de format (comme le printf de C)**
- date **: affiche la date courante**
- cut : découpe une chaine selon des caractères de séparations ou des positions

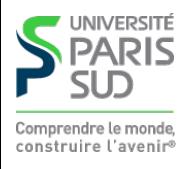

#### **Plan**

**1 Systèmes d'exploitation (1/2)** ✔ **2 Systèmes d'exploitation (2/2) 2.1 Gestion des processus** ✔ **2.2 Écriture de script shell** ✔

**2.3 Programmes non interactifs**

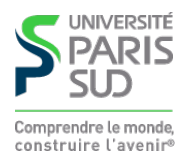

#### **Processus de type daemon**

**Un daemon (prononcé démon) est un processus qui non-interactif qui tourne en tâche de fond (pas d'entrée/sortie sur le terminal, pas d'interface graphique, …). On communique avec ce processus via des signaux ou en lisant ou écrivant dans des fichiers ou connexions réseau. Le plus souvent, leur but est de fournir un service**

**Exemple de scénario: « Les utilisateurs doivent interagir avec le matériel. L'accès au matériel demande des droits administrateur. »**

**Solution 1 : tout le monde est administrateur (DOS, Win XP, …) Solution 2 : on crée un programme particulier qui a les privilèges suffisants pour la tâche en question. Les utilisateurs communiquent avec ce programme**

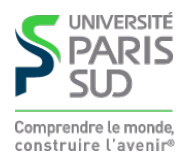

#### **Quelques daemons sous Linux**

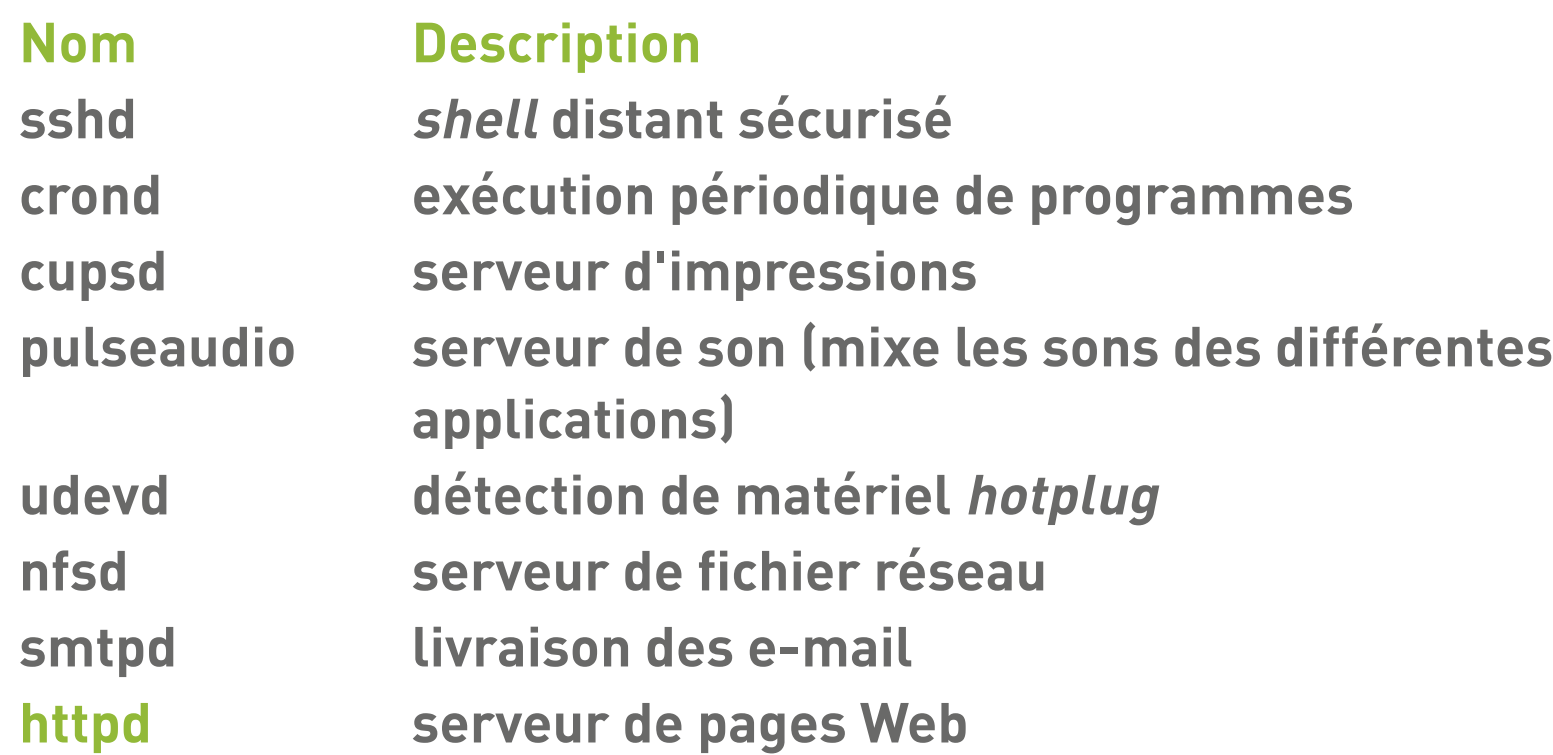

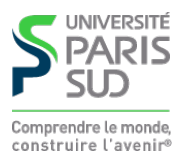

#### **Architecture client-serveur**

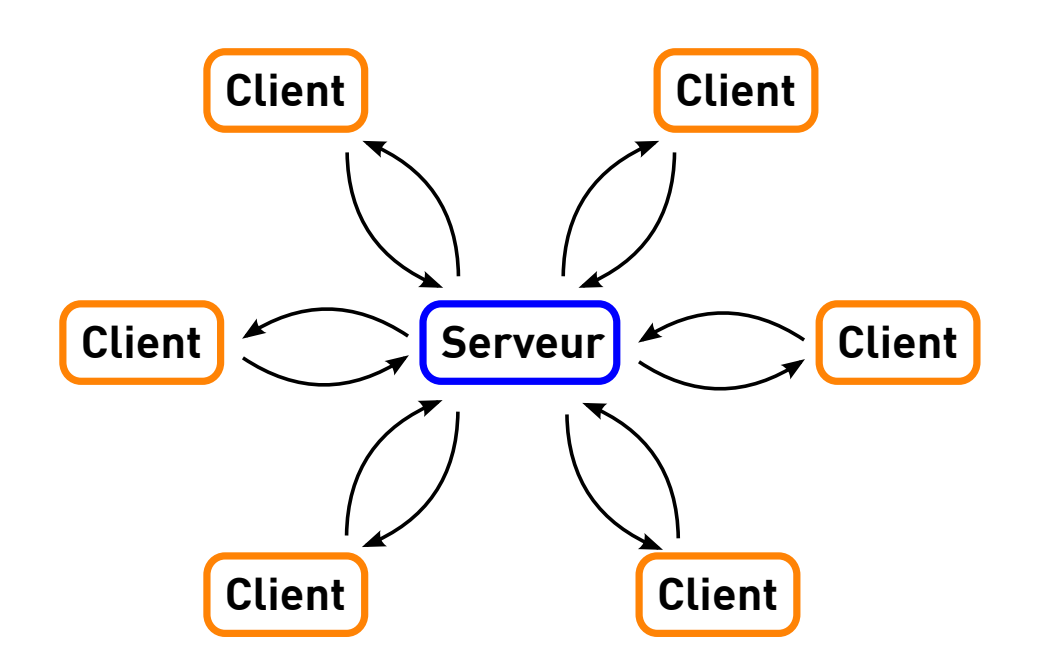

**Des processus clients communiquent avec le serveur à travers le réseau. Les clients sont indépendant et ne communiquent pas entre eux. Attention plusieurs clients peuvent se trouver su la même machine physique!**

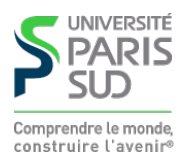

### **Architecture client-serveur**

- **Le serveur attend des connexions entrantes**
- Les clients peuvent se connecter à tout moment
- **L'application client est généralement légère, envoie une requête au serveur et attend un résultat**
- **Le serveur est une application plus lourde qui:**
	- **effectue des calculs trop coûteux pour le client**
	- **gère l'accès à une ressource distante partagée**

**…**

**Exemples: serveur de bases de données, serveur mail, serveur Web, terminal de carte bancaire, …**

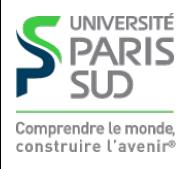